## Как подать декларацию на fsrar.ru

- 1. Открыть браузер InternetExplorer 9.0 или выше и зайти на сайт <https://service.fsrar.ru/>
- 2. Нажать кнопку "Информационная система Субъекта РФ по приему розничных деклараций"

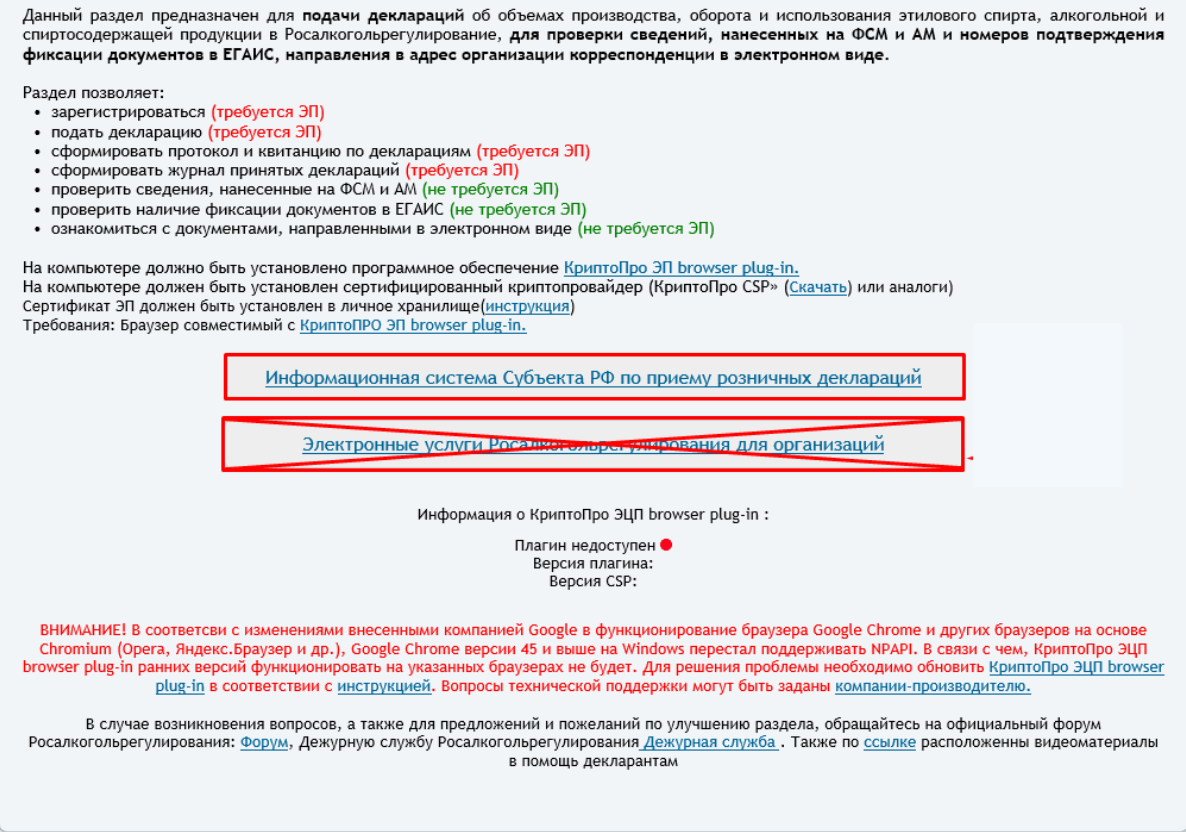

3. Нажать кнопку "ЭП" и зайти по электронной подписи или по аппаратному ключу (ключ для работы УТМ)

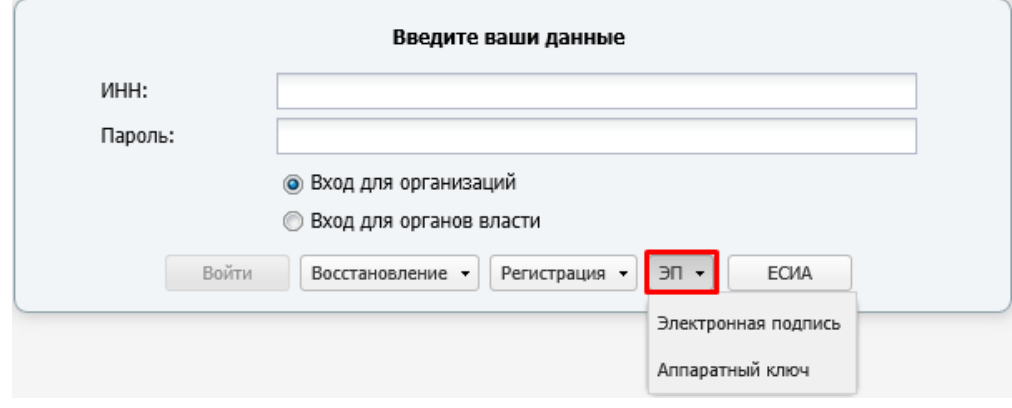

- 4. Пройти проверку выполнения условий доступа к личному кабинету и нажать "Продолжить"
- 5. Ввести пин-код от сертификата, обычно пин-код: 12345678
- 6. Выбрать сертификат
- 7. Слева в меню нажать "Подать декларацию"→ "Загрузить"

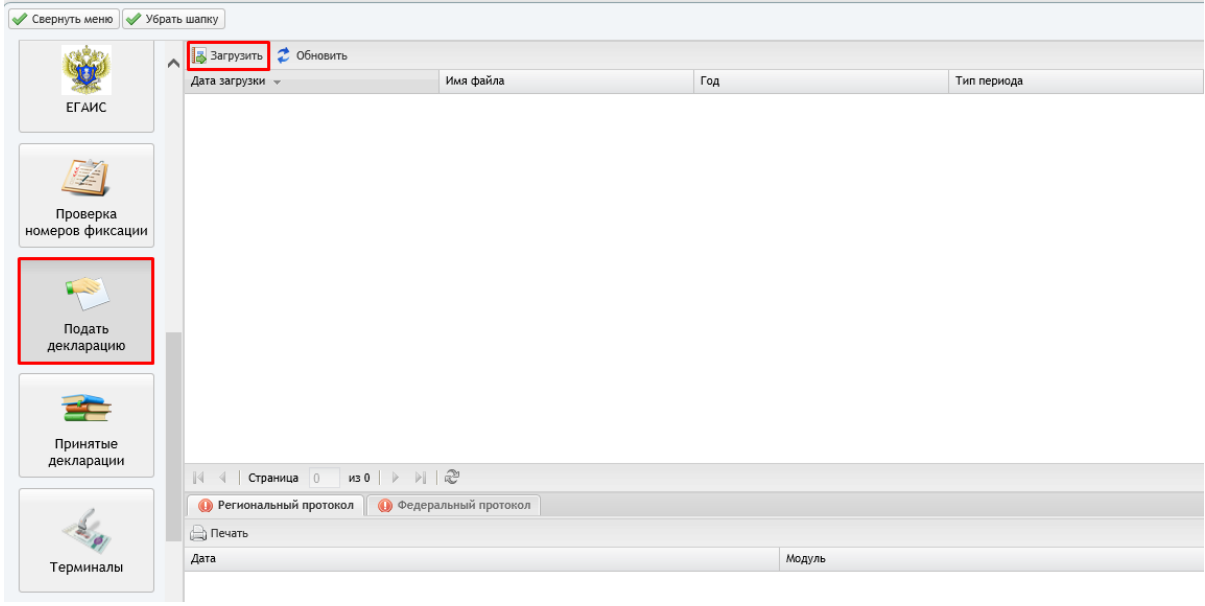

8. Выбрать заранее подписанный, заархивированный и зашифрованный файл в формате sig.zip.enc, ввести код с картинки, отправить.

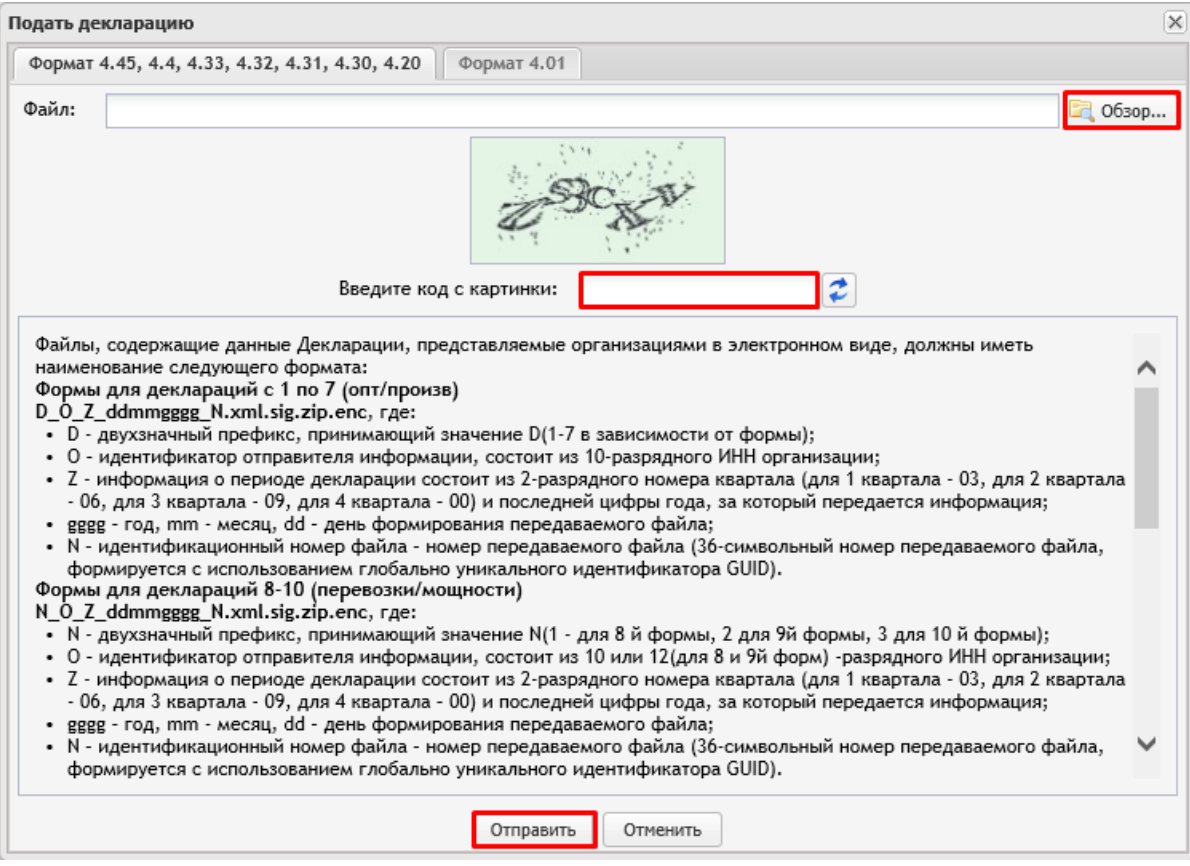